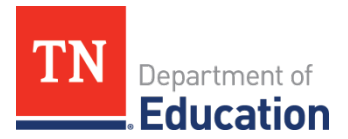

## **Completing Revisions in ePlan for EANS**

When an application is submitted to the department, it is reviewed by the Emergency Assistance to Non-Public Schools (EANS) team. Most applications will require revisions to ensure that they meet the federal requirements and can be approved. This document aids in navigating the revision process.

## *EANS Program Application Checklist*

Non-public schools must review the *EANS Program Application Checklist* for general checklist comments from each application reviewer, if applicable, and for the program section.

Each checklist item will be designated with one of these statuses:

- *Not Reviewed*: No review occurred.
- **OK:** The section has no corrections and is approvable.
- *Coordinator Reviewed*: The section has been reviewed by the consultant.
- *Attention Needed:* The section has items that need to have corrections completed.

## **Revisions Process**

- After the school submits the application, the department reviews the application and marks each section as *OK, Not Applicable*, or *Attention Needed*.
- If the application contains items that are marked as *Attention Needed (as seen in the screenshot below)*, the department will return the application to the school with a status of *Not Approved (as seen in the screenshot below)*. The school must review the checklist for items that are marked *Attention Needed* and make the necessary changes to those items on the corresponding pages of the application. Only the checked items in the areas marked *Attention Needed* need correction. Each section marked *Attention Needed* has a place where the department may provide notes to explain items needing attention. The school should check for notes and additional comments.
- the original submission. The *Fiscal Representative* and *Authorized Representative* both approve the revisions to resubmit the application to the consultants for department review. If the department • Once the school has made the necessary adjustments, the school resubmits the application for approval by clicking *Draft Completed*. The application will then follows the same approval process as determines that the area is correct, the department will change the checklist item from Attention Needed to *OK*. If the items needing attention still have not been corrected, the department will return the application to the school with a status of *Not Approved*.
- The department will approve all Applications that contain no items marked as *Attention Needed* (i.e.: applications where all items are marked as *OK* or *Not Applicable*).

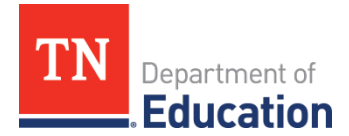

## **Revision Example:**

The following application was Returned Not Approved.

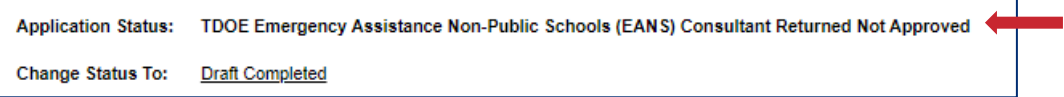

Step 1: Open the **Emergency Assistance Non-Public Schools (EANS) Checklist** 

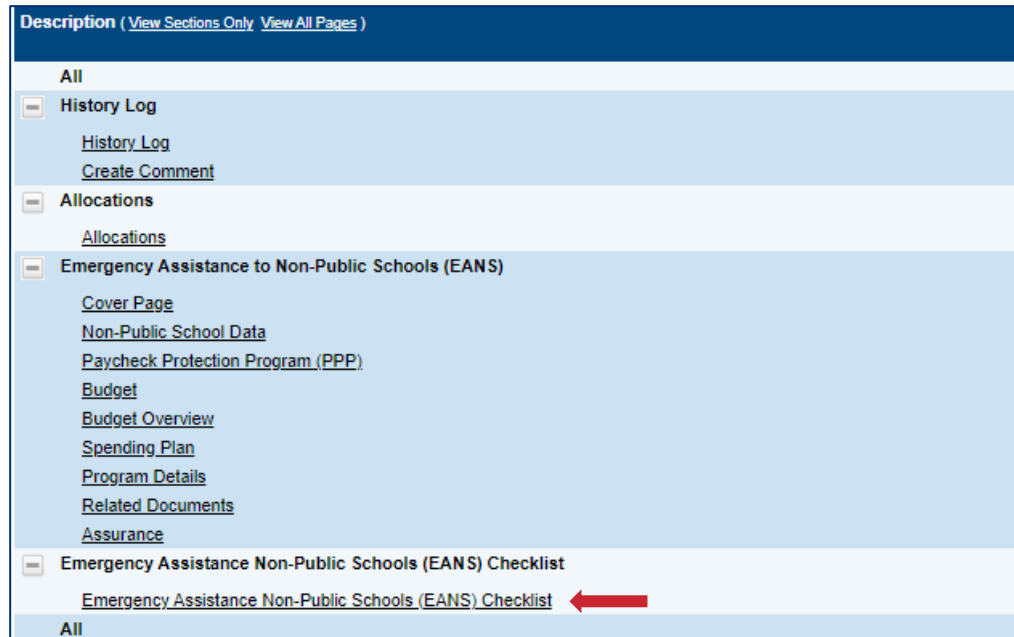

Step 2: Review the comments for lines marked Attention Needed.

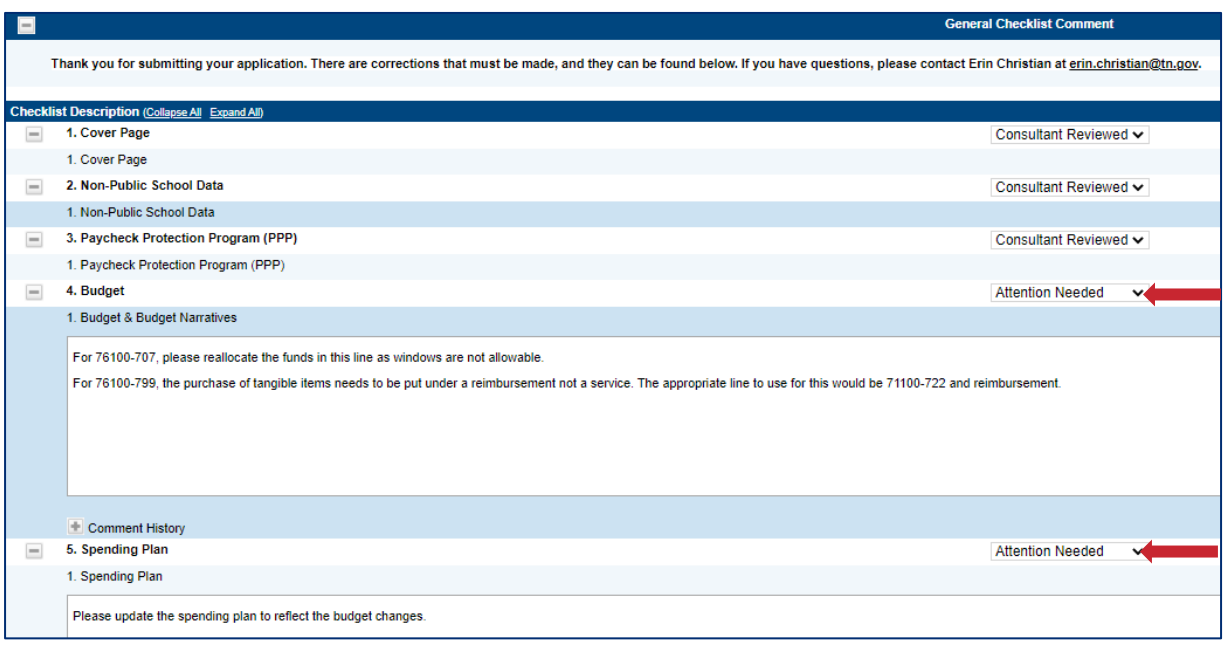

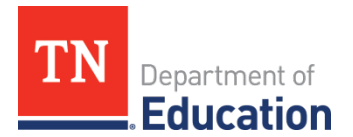

**Step 3:** Navigate to the *Sections* page to select the areas that are in need of attention.

**Step 4:** Open each section that needs attention and make the necessary revisions noted in the checklist.

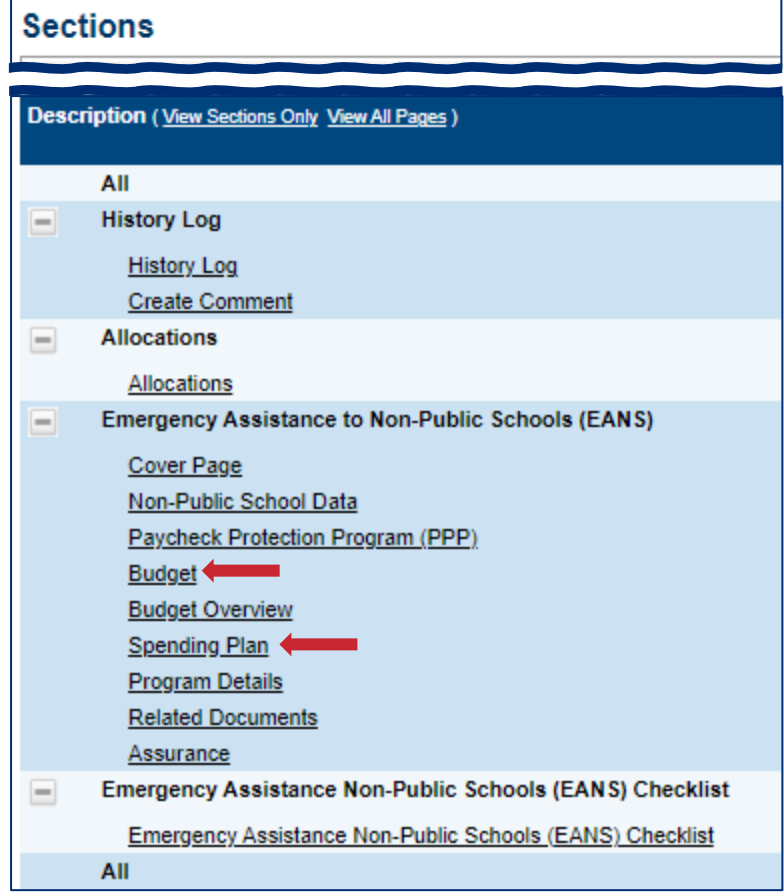

**Step 5:** After all the sections marked *Attention Needed* have been revised, click *Draft Completed* on the *Sections* page.

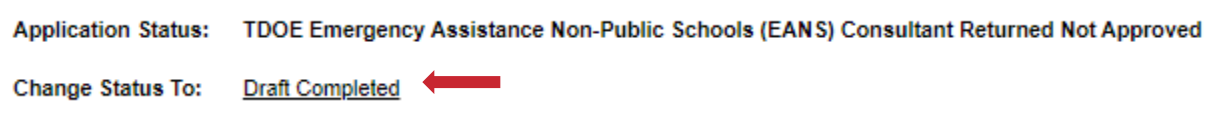

 **Representative** and **Authorized Representative** must approve the revisions before the application is *Note:* The application will then follow the same approval process as the original submission. The **Fiscal**  submitted to the consultants for review at the department.